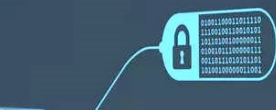

## ПЕРЕМЕННЫЕ

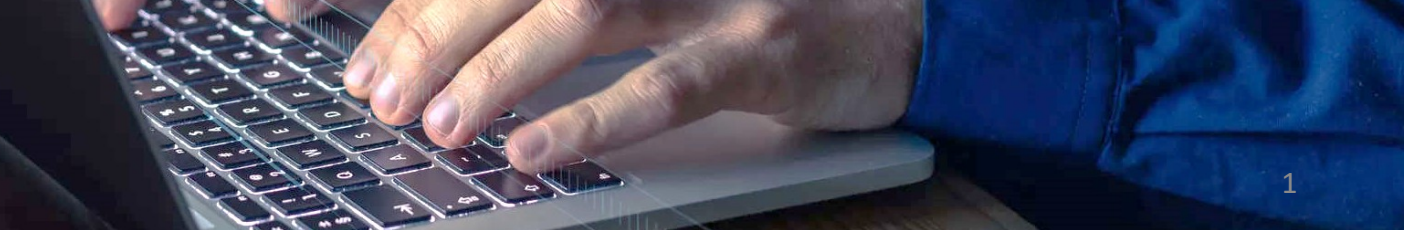

 $\frac{110011000110111}{10001101101101}$ 

© Николаенко В.С., 2023

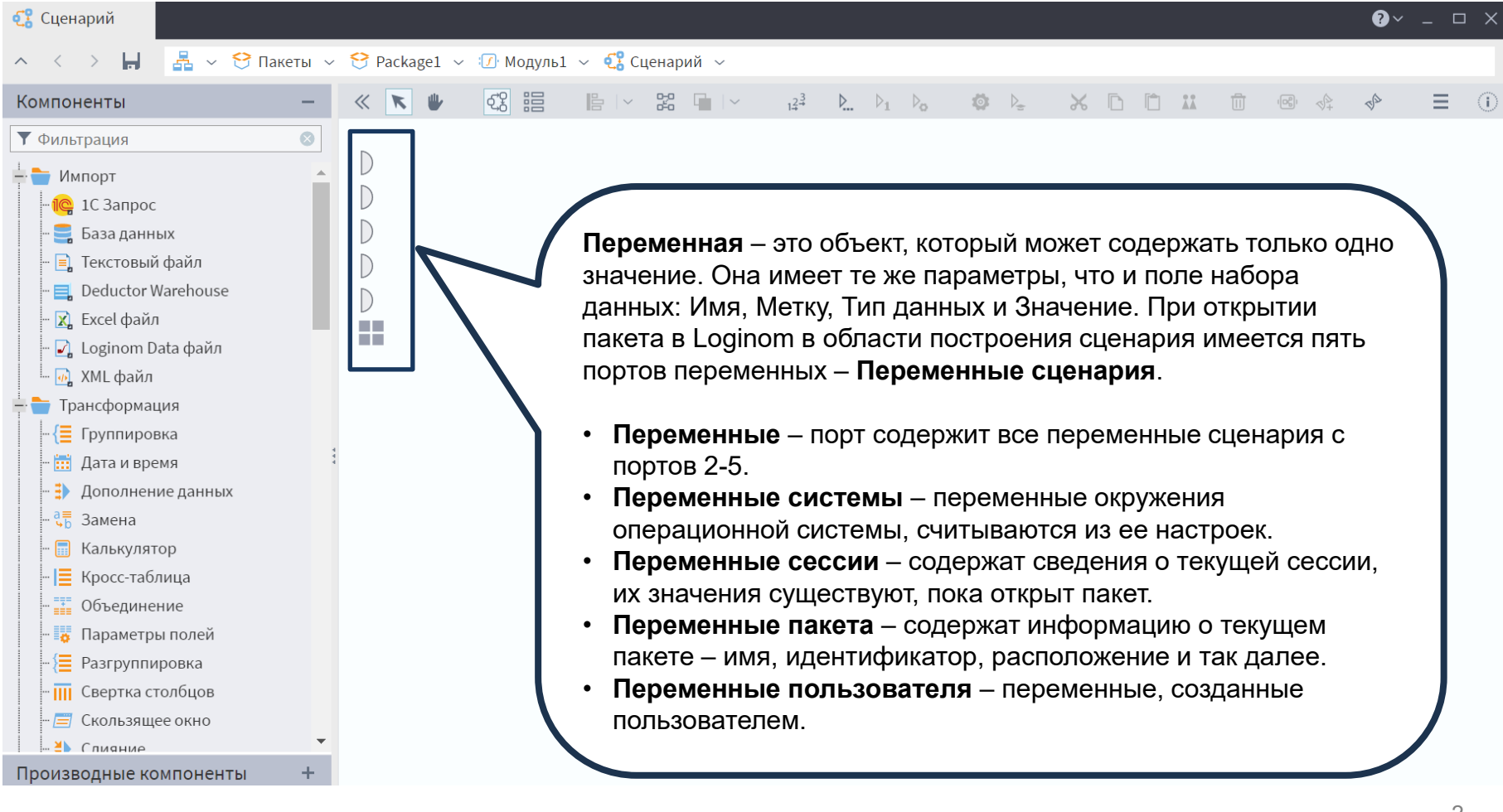

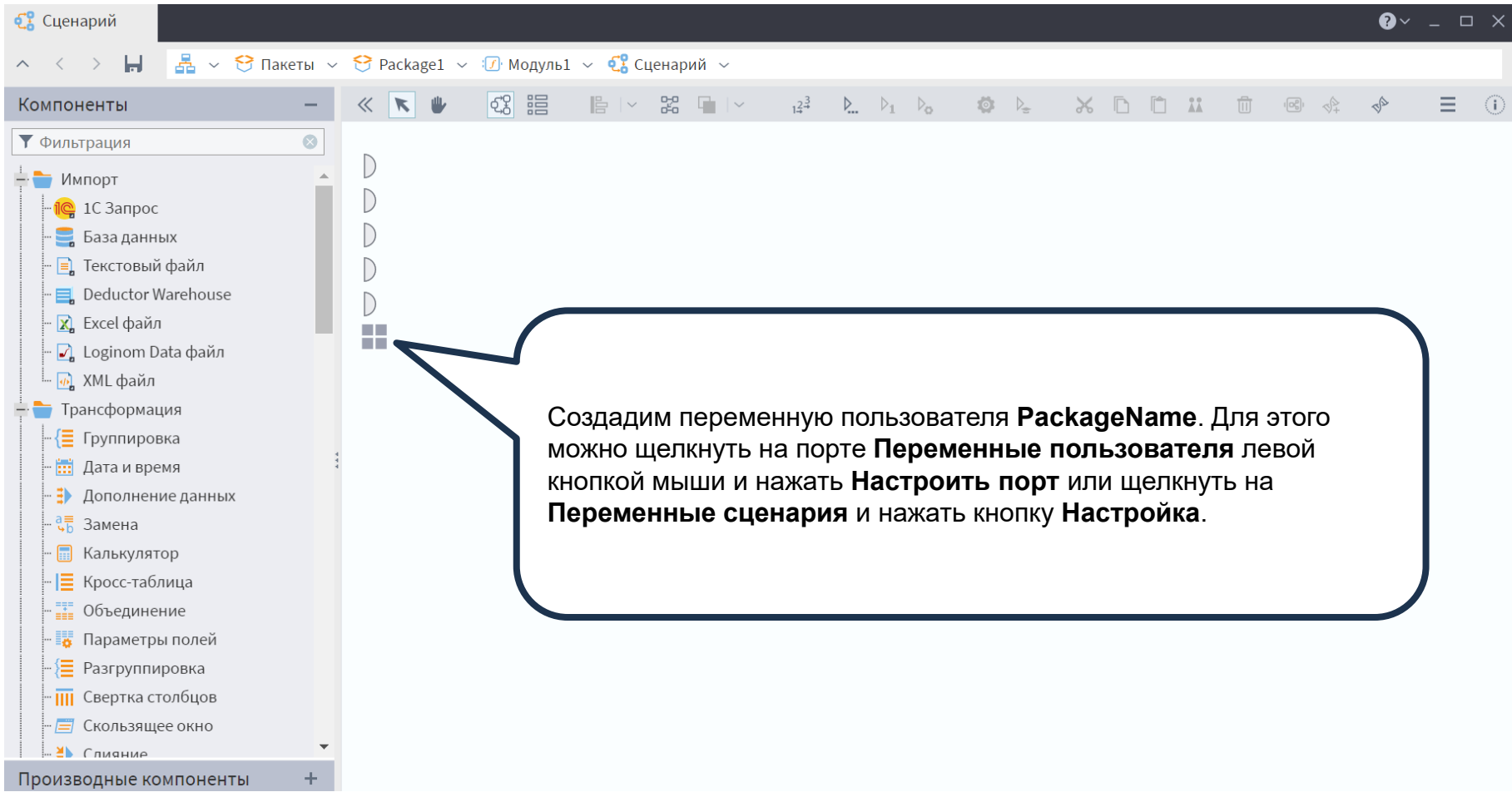

 $22 - 45$  $\bigoplus$ Метка ab Имя пакет

Создадим переменную и заполним параметры.

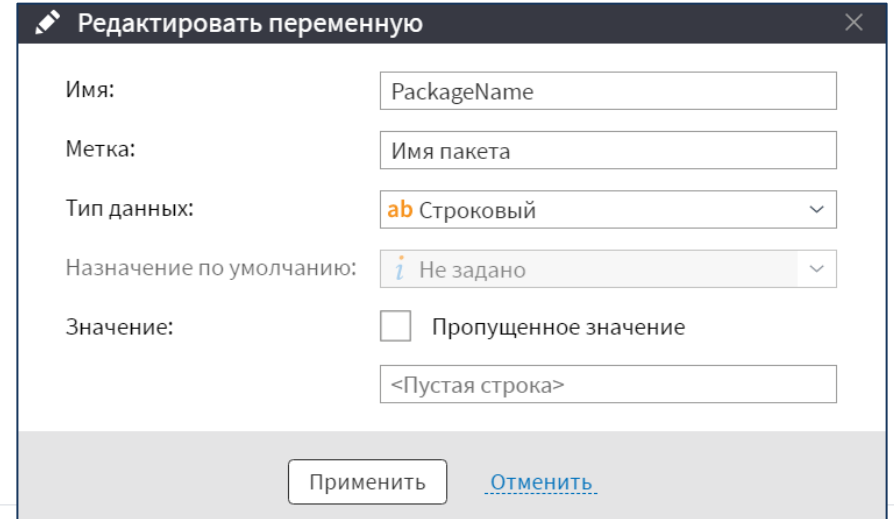

© Николаенко В.С., 2023

 $\infty$ 

 $\overline{\mathbb{U}}$  $\overline{\mathbb{m}}$ 

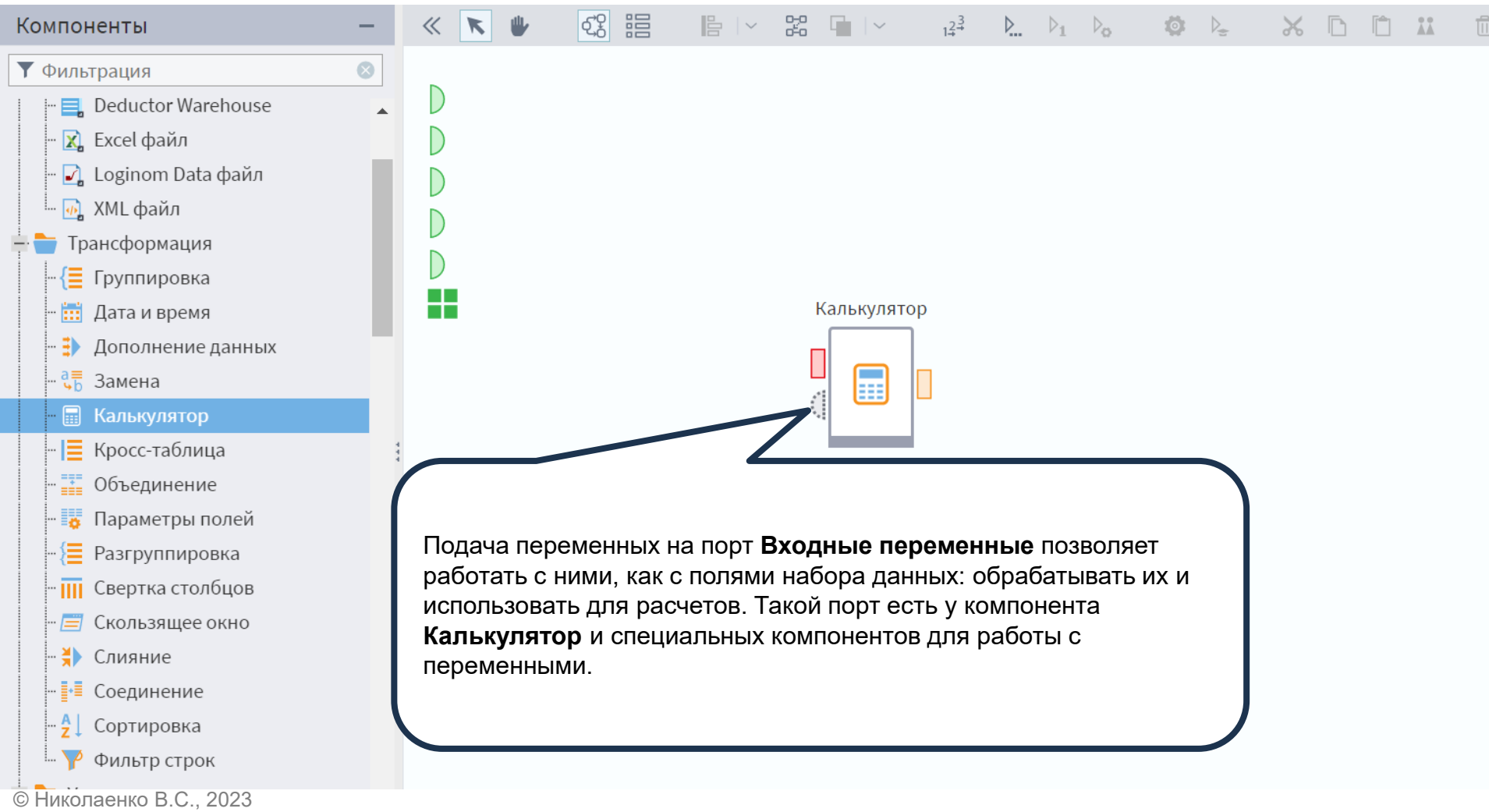

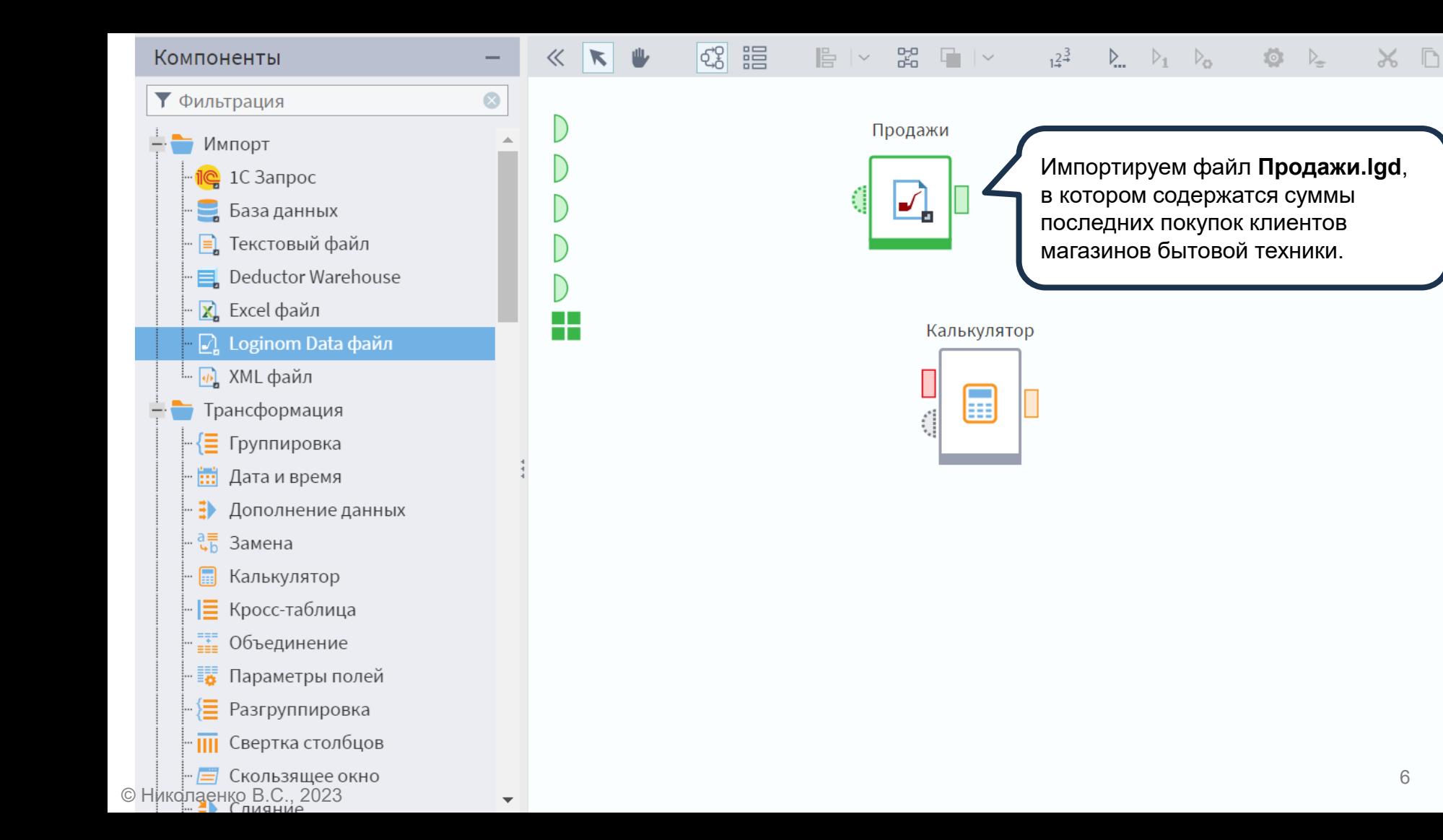

 $\bigoplus$   $M$   $\curvearrowright$   $\bigoplus$   $\bigoplus$   $\neg$   $\neg$  Фильтрация

Создадим переменную **Скидка** с параметрами представленными на слайде.

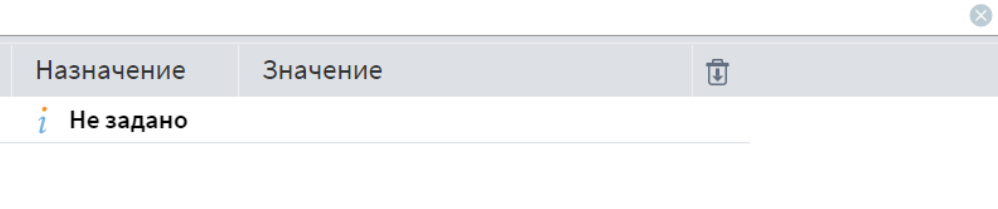

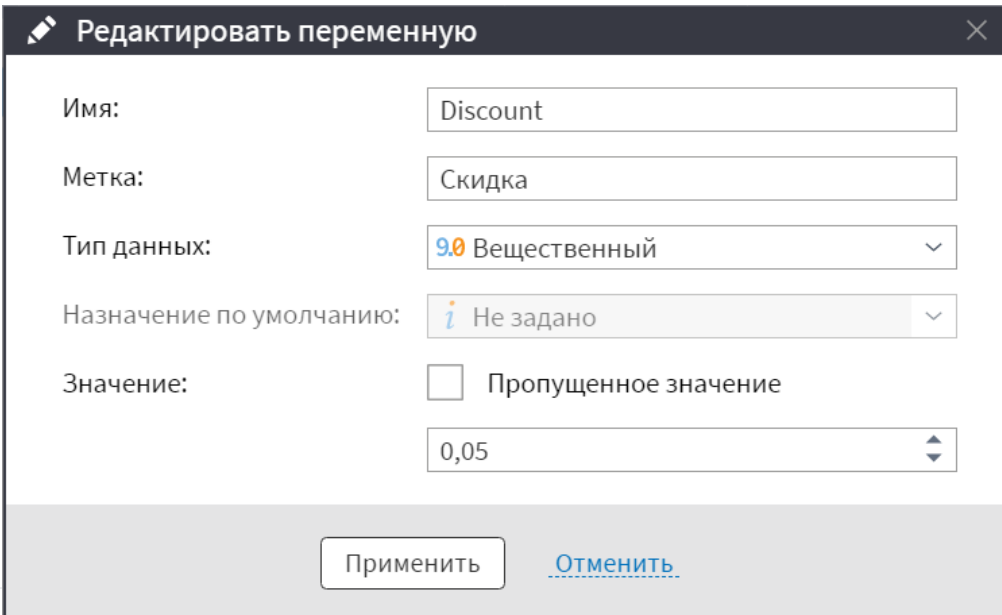

Метка

ар Имя паке

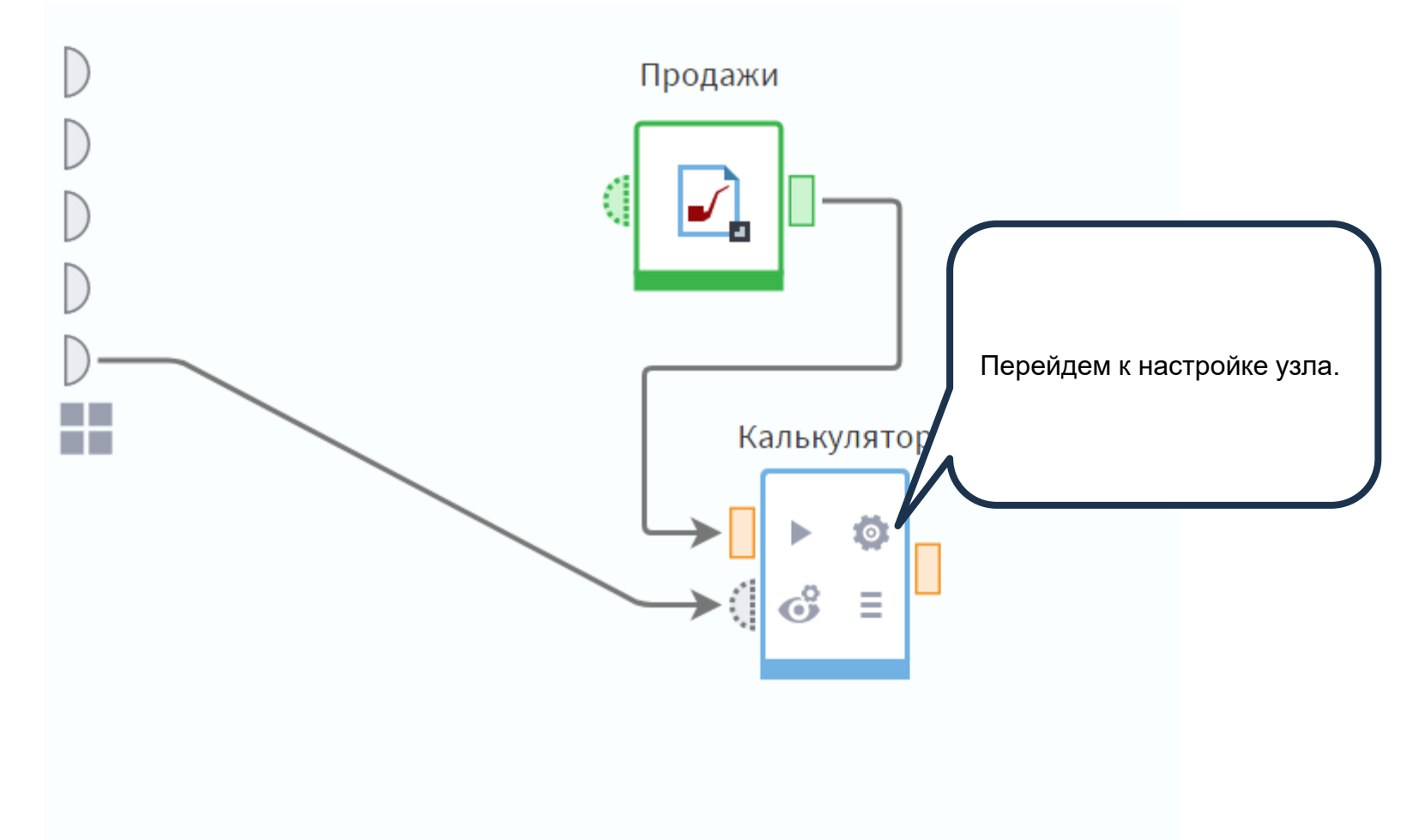

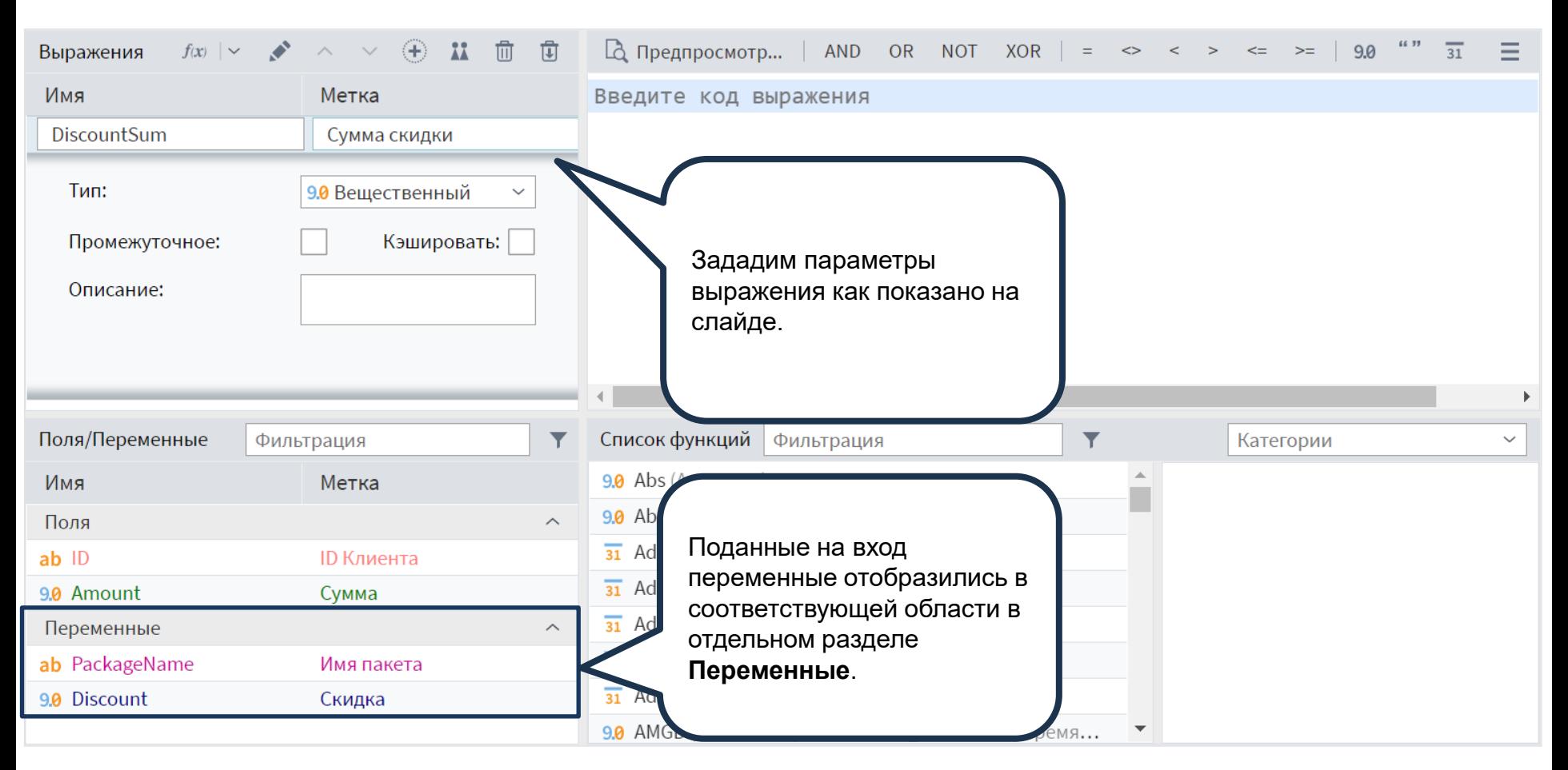

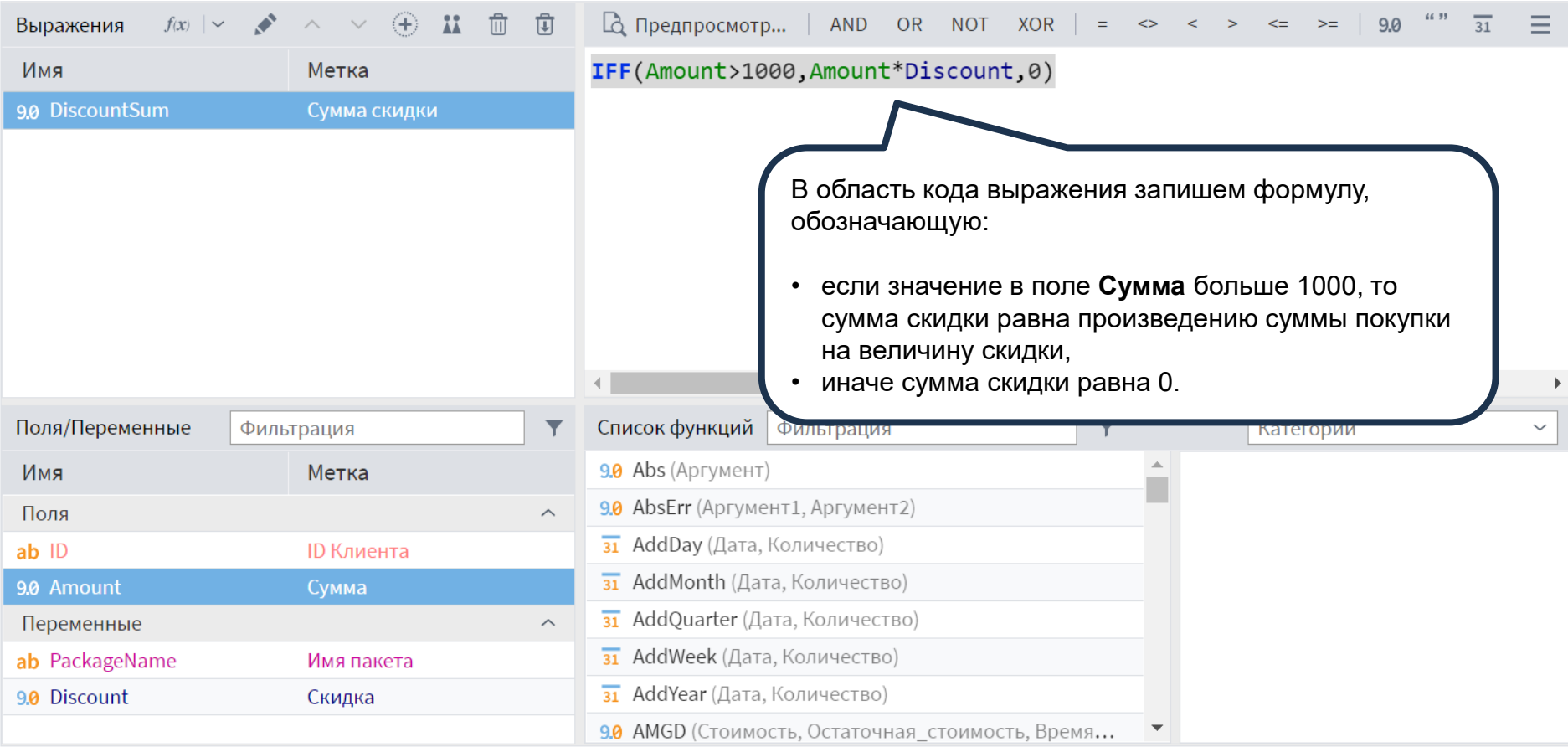

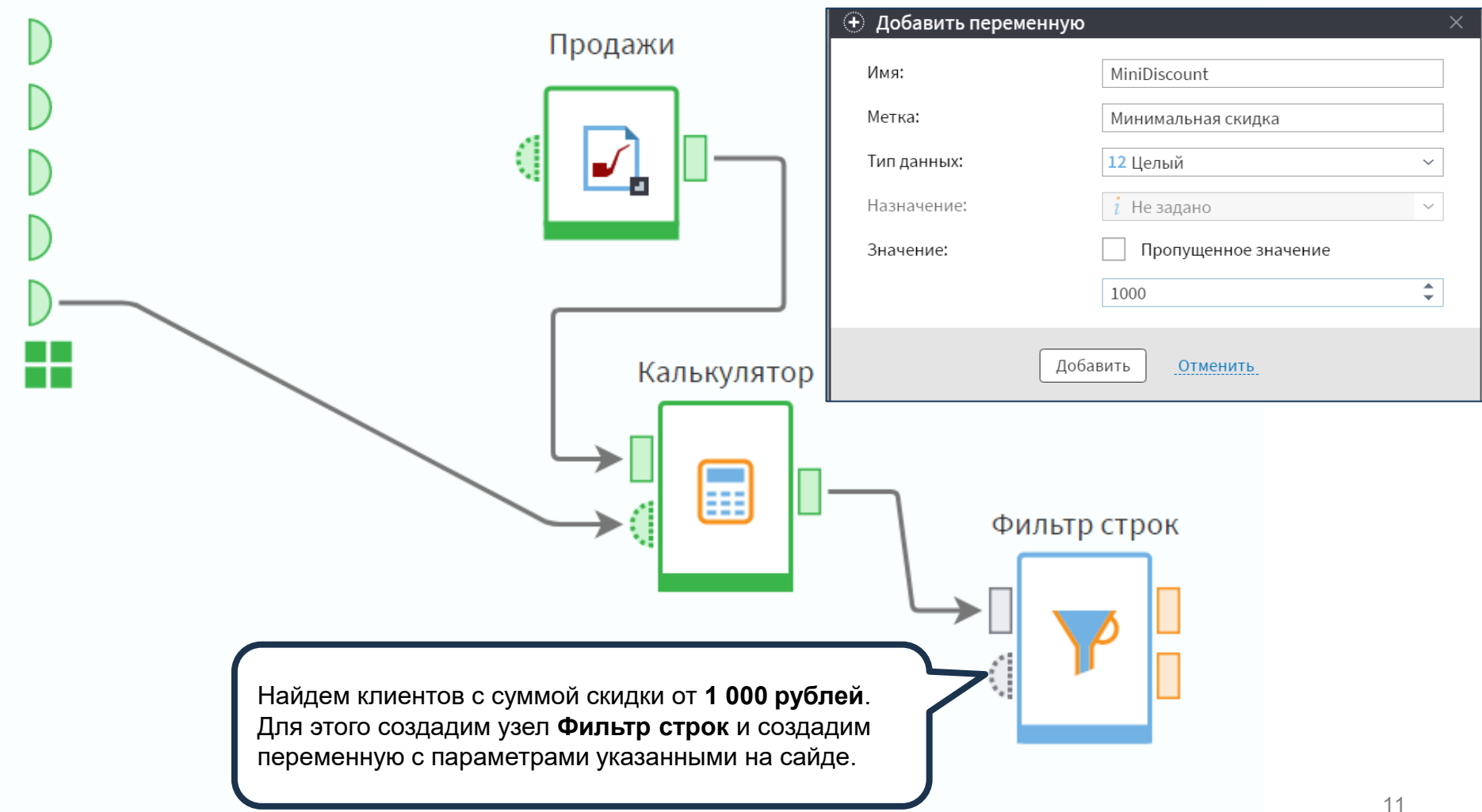

© Николаенко В.С ., 2023

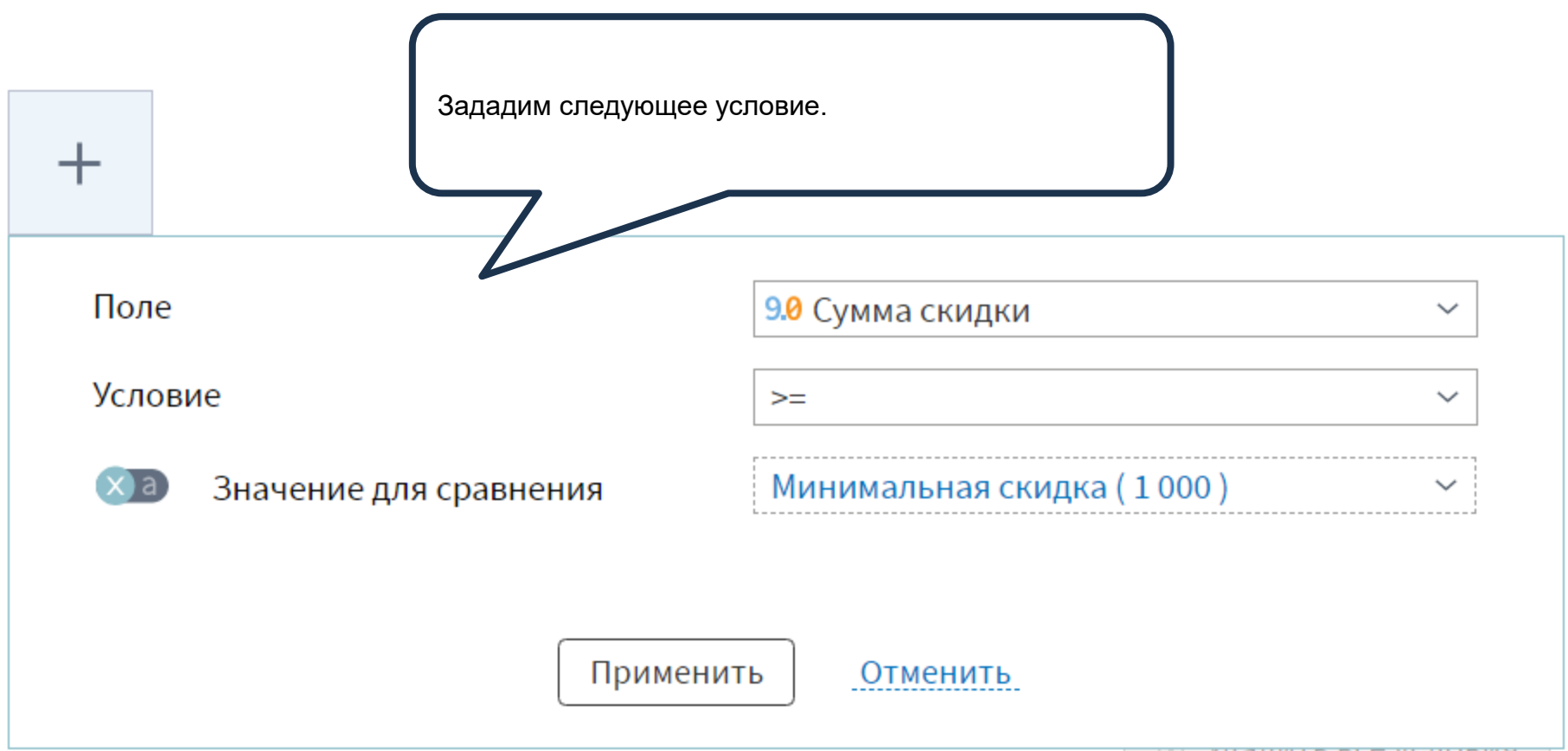

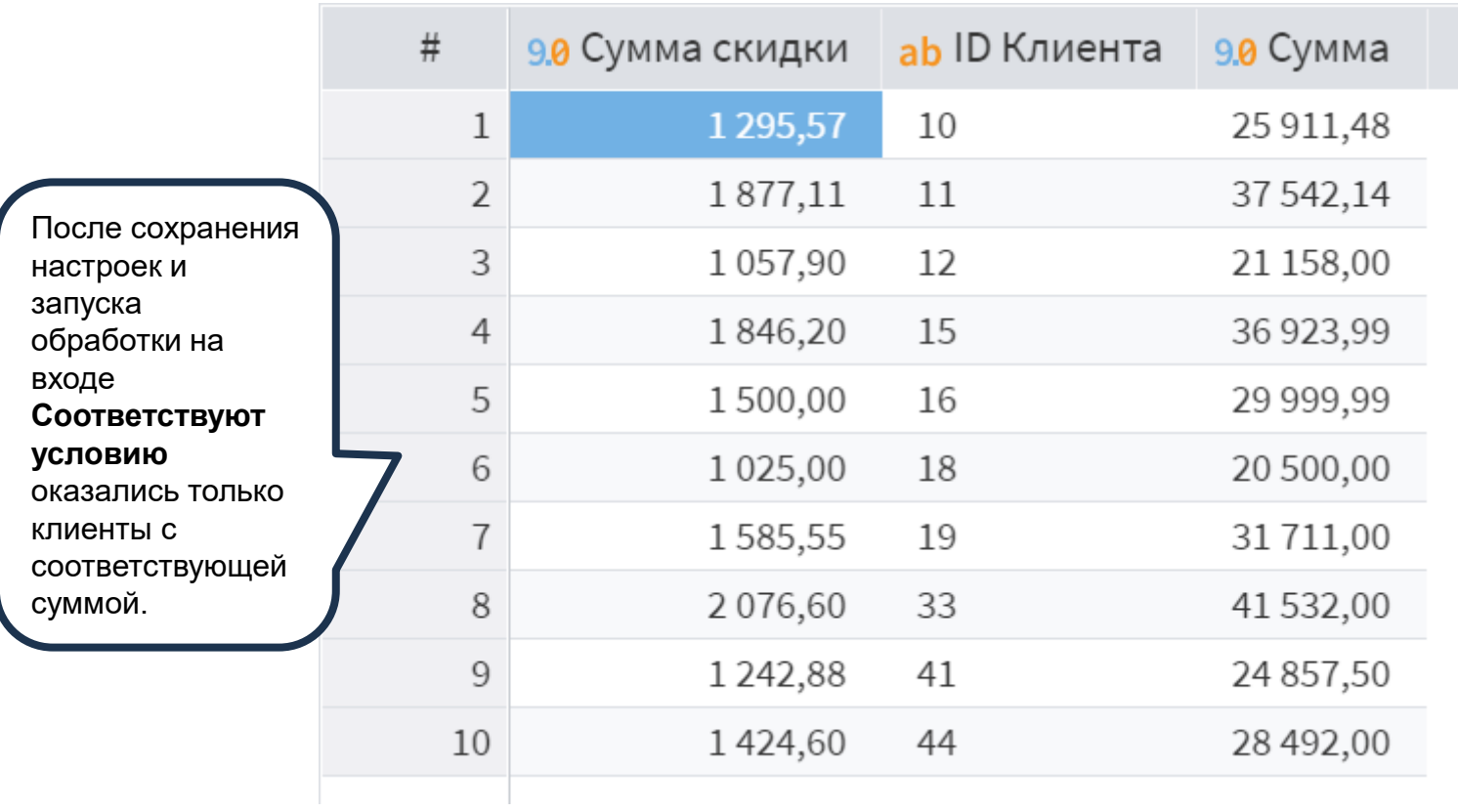

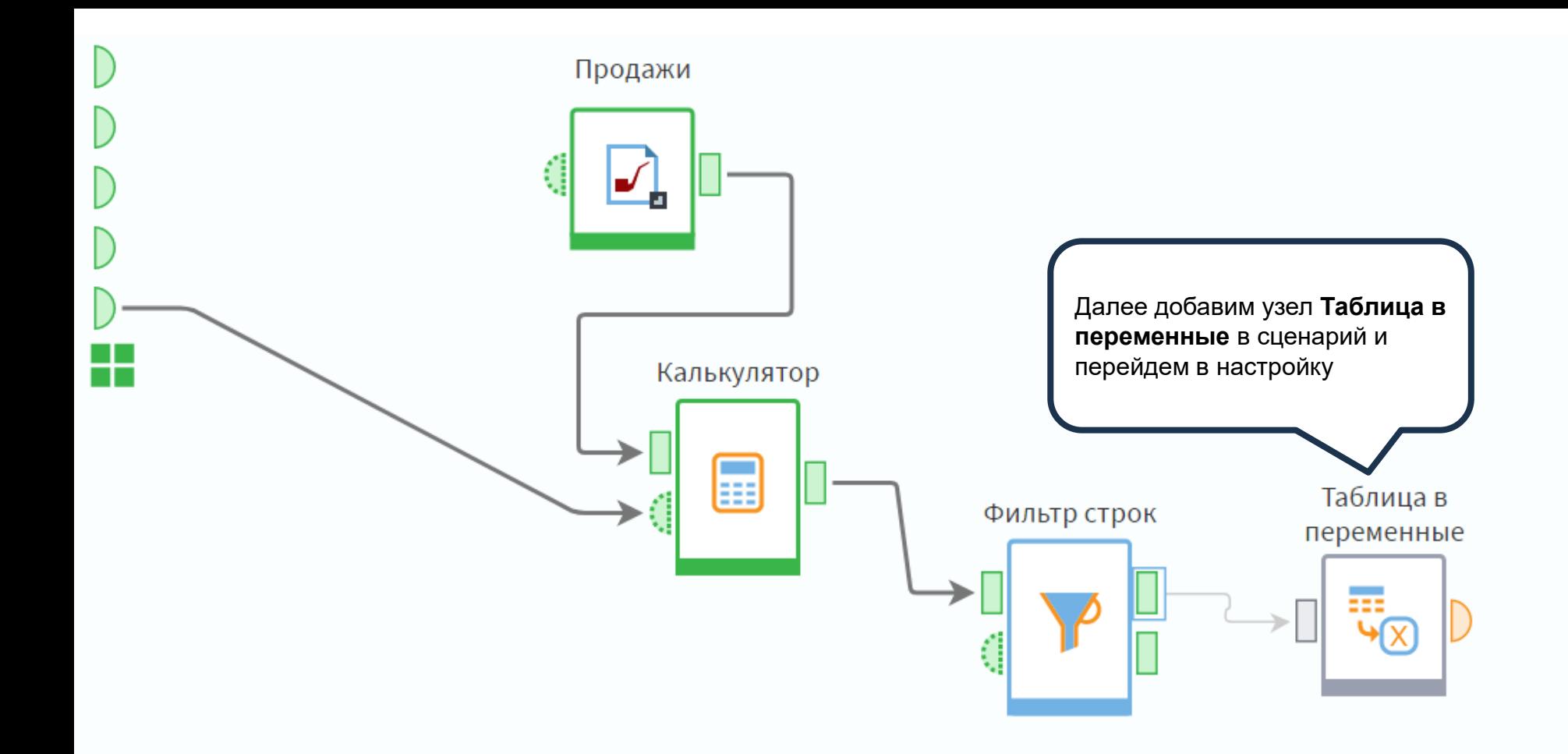

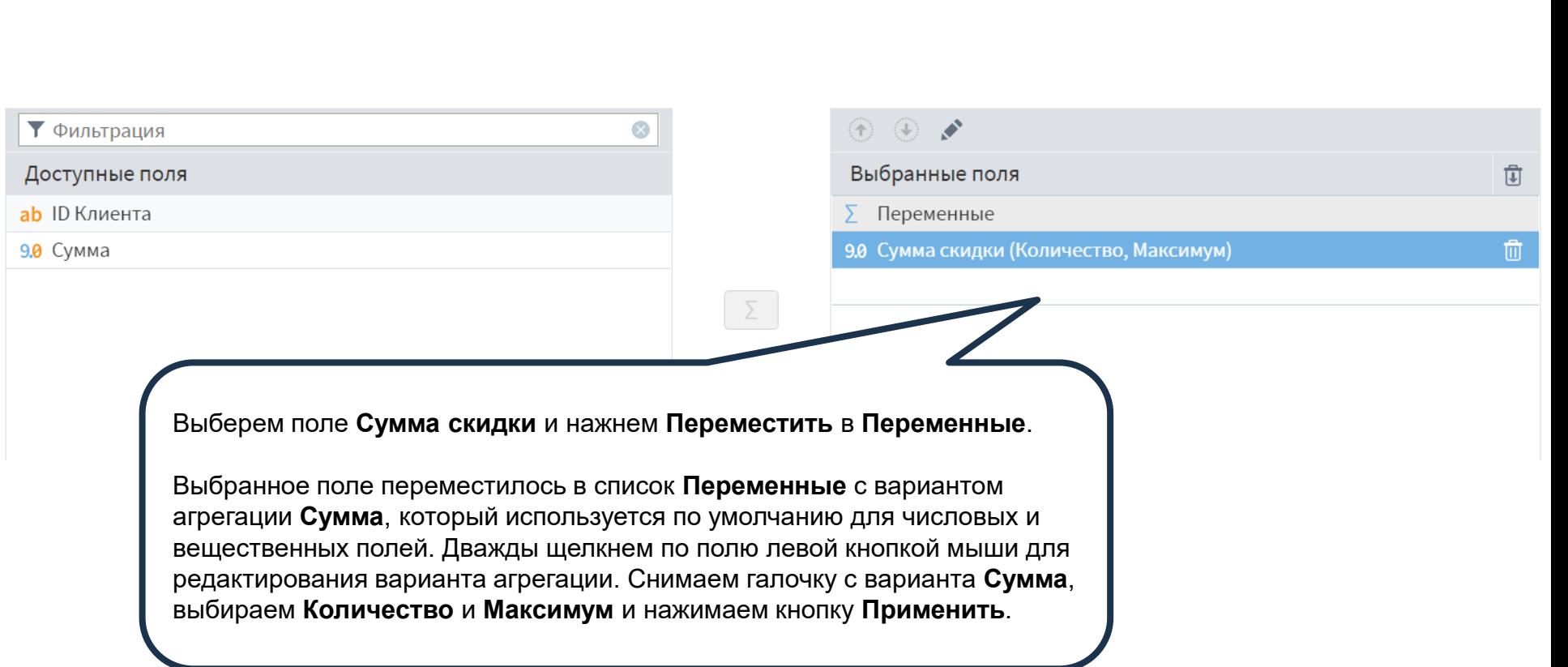

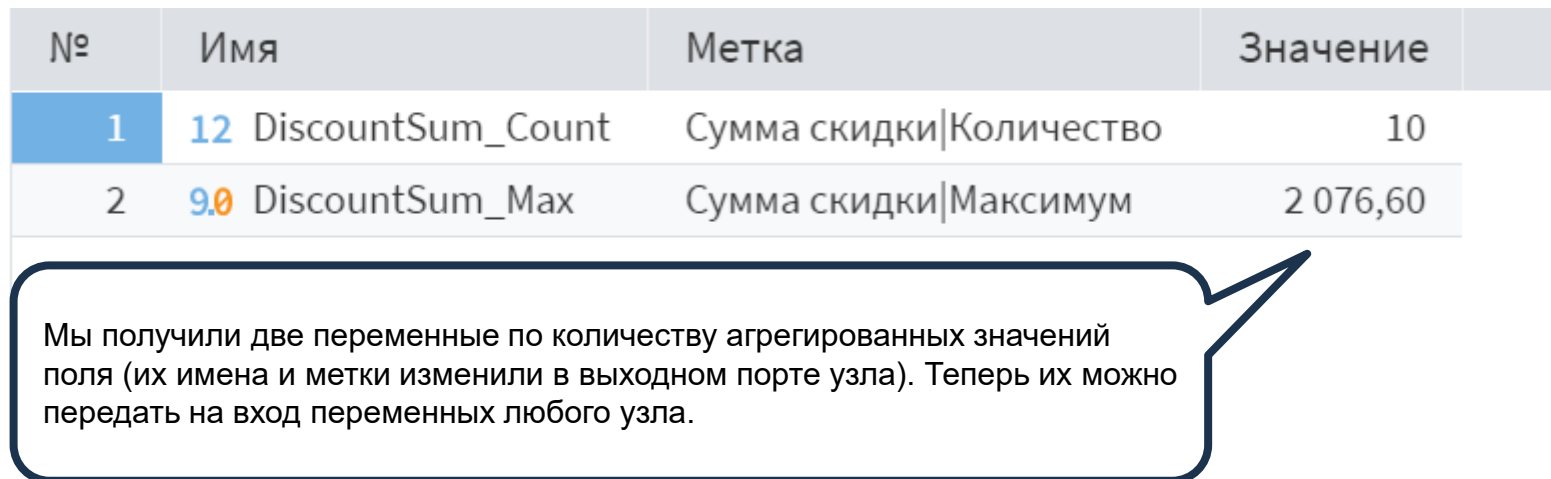

Далее создадим в области построения узел **Соединение (Переменные)**. Он предназначен для объединения двух или более наборов переменных в один. У данного компонента динамическое количество портов. По умолчанию узел содержит два входных порта: **Входные переменные** и **Добавляемые переменные**. При необходимости можно добавить еще порты с помощью кнопки **Добавить еще один порт** .

Калькулятор

Фильтр строк

Таблица в переменные

> Соединение (переменные)

Продажи

H

Создадим связи между портами, как показано на слайде. В процессе обработки набора переменных, поданный на порт **Входные переменные**, будет дополнен записями с порта **Добавляемые переменные**. Перейдем в настройку узла и устанавливаем соответствие между переменными.

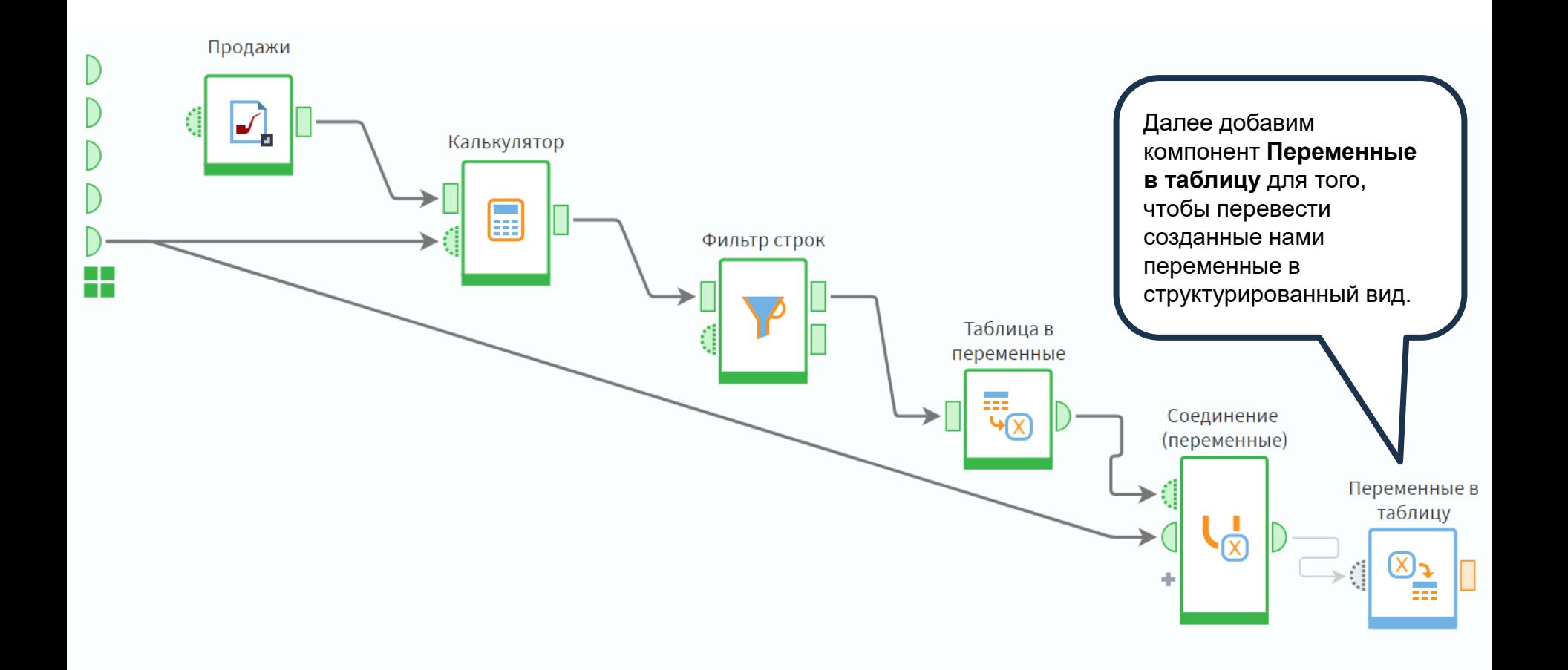

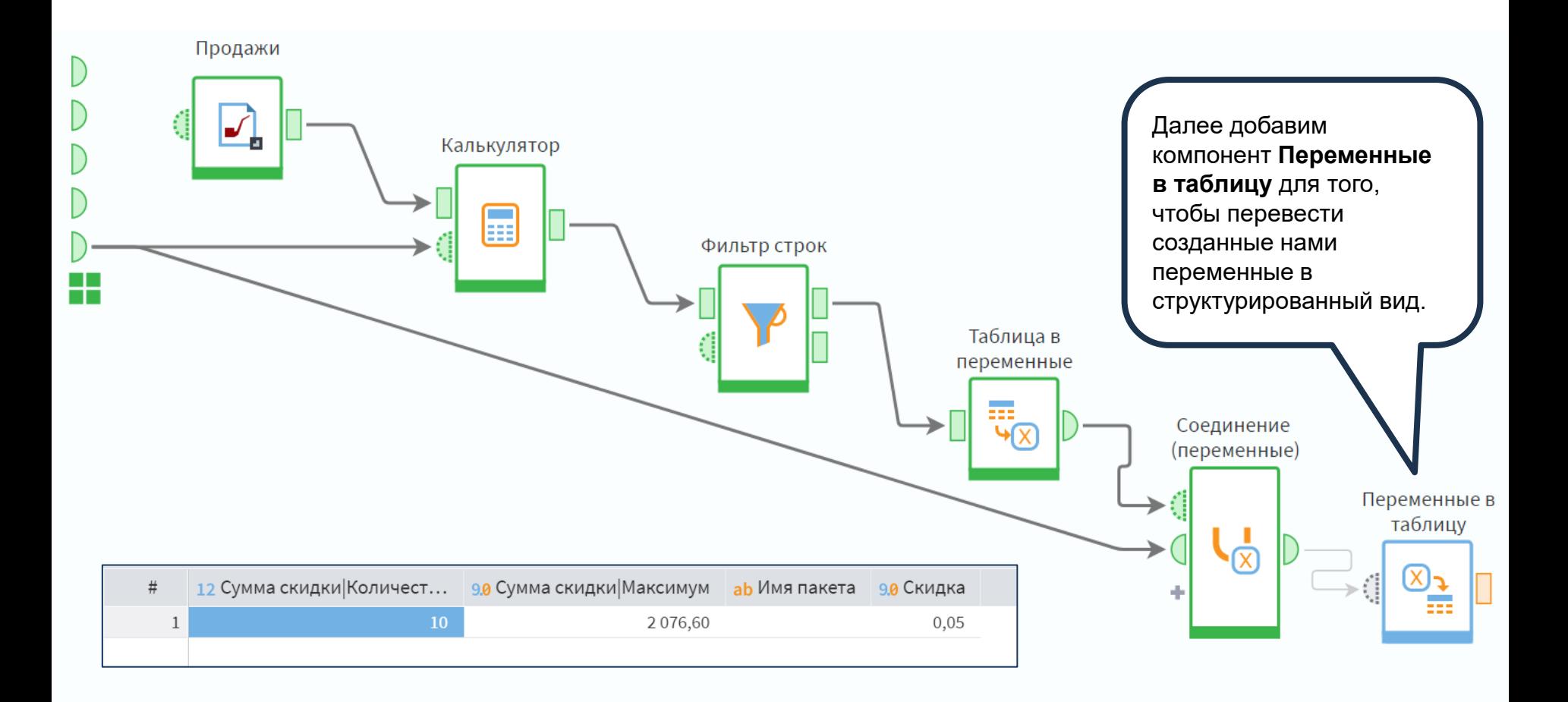